## Modifizieren

- **U** Abbruchkörper, Neubaukörper
- **W** Allgemeine Eigenschaften von Architekturelementen modifizieren
- **A** Architektur-Bauteileigenschaften auf gleichartige Bauteile übertragen

Shift

+

Ctrl

Alt

+

- **B** Beschriftungsbild modifizieren / definieren
- **D** Dachebene modifizieren
- **E** Freie Ebene modifizieren
- **G** Geländepunkt modifizieren
- **L** Listen, Reports modifizieren Report definieren
- **F** Makro modifizieren
- **M** Masslinie modifizieren
- **O** Objektattribute zuweisen, modifizieren
- **P** Planfenster modifizieren
- **R** Räume, Flächen, Geschosse, Leisten modifizieren
- **T** Text modifizieren

### **Filtern**

- **W** Architekturbauteile filtern
- **E** Elemente filtern
- **F** Farben filtern
- **H** Hilfskonstruktionen filtern
- **L** Layer filtern
- **N** Musterlinieneigenschaften filtern
- **M** Musternummern filtern
- **O** Objektattribute filtern
- **P** Planelemente filtern
- **S** Schraffurnummern filtern
- **D** Stiftdicken filtern
- **3** Stilflächen filtern
- **T** Strichtypen filtern
- **U** Umbaukatagorien filtern

# Alt **Systembefehle** Ctrl

- **A** Alles aktivieren **X** Ausschneiden **V** Einfügen **C** Kopieren **S** Speichern (aktives Teilbild) **E** Exportieren **I** Importieren **N** Neues Teilbild (freies NDW) **O** Öffnet ein vorh. Dokument **Ä** Bauteilachse umdrehen
- **B** Bewegungsmodus
- **D** Drucken des Fensterinhaltes
- **M** Elemente suchen & markieren
- **G** Elementgruppe auflösen
- **L** Layer-Plotset auswählen
- **P** Pläne ausgeben
- **R** Raster ein / aus
- **T** Teilbilder bearbeiten
	- (in Planzusammenstellung)
- **H** Text ersetzen
- **<** Messen allgemein
- **.** Punktsymbol freistellen an / aus

# **Tastatur**

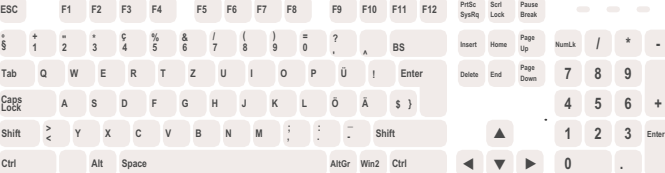

# Einzel

**B** Bildschirmdarstellung **H** Hilfskonstruktion an / aus **O** Optionen **P** Planzusammenstellung **Ö** Projekt öffnen **?** Taschenrechner **U** Wiederherstellen (Vorwärts) **W** Wiederholen **Z** Zurück (Rückgängig) **A** Assistenten-Palette

Bedienung mit der Tastatur

Allplan 2015-1

- **Y** Bibliothek-Palette
- **E** Eigenschaften-Palette **F** Funktionen-Palette
- **L** Layer-Palette
- **I** Dokumentübergreifend
- kopieren, verschieben... **G** Gedrehte Grundrissdarstellung **\$** Segmentnummer-Zuordnung
- **T** Teilbildstatus ändern
- **Ü** Übernahme Filterbedingungen

#### Nummernblock

**1** Strichdicke auswählen **2** Strichart auswählen **3** Linienfarbe auswählen

**PageUp** Element in den Vordergrund **PageDn** Element in den **Hintergrund Tab** zwischen Fenster umschalten

**F1** Nemetschek Fernwartung **F2** Allplan Connect Webseite **F3** Allplan Webseite **F4** Fenster schliessen

**F5** Teilbilder neu organisieren

**→** Layersichtbarkeit vorwärts **←** Layersichtbarkeit zurück

**F12** Symbolanordnung speichern

**5** Mittelpunkt

- **+** Bildausschnitt vergrössern **-** Bildausschnitt verkleinern
- **D** Drehen **K** Gespiegelte Kopie **C** Kopieren
	- **J** Kopieren und Drehen
	- **X** Löschen
	- **R** Rotieren
	- **S** Spiegeln
	- **V** Verschieben
	- **Ä** Verzerren

### **§** Formateigenschaften mod.

- **1** Punkte modifizieren
- **2** Punktabstand modifizieren
- **3** Abstand paralleler Linien mod.
- **4** Linie knicken
- **<** Messen Strecke

- **M** Layer isolieren **,** Layer aktuell & gesperrt
- **.** Layer aktuell & bearbeitbar

Allplan<sub>2015</sub>

- **-** alle Layer bearbeitbar
- **F1** Allplan Hilfe
- **F2** Connect
- **F3** 3D aktualisieren
- **F4** Animationsfenster
- **F5** Ganzes Bild darstellen
- **F6** Einzelbild rendern
- **F7** Bild verschieben
- **F8** Bild neu aufbauen
- **F10** Allplan Exchange
- **F11** Definitionen Ressourcen
- **F12** Anpassen der Oberfläche

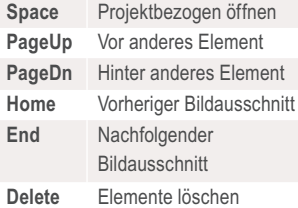

#### Nummernblock

- **0** 1-Fenster (Darstellung)
- **/** 2-Fenster (Darstellung)
- **\*** 3-Fenster (Darstellung)
- **+** Symbolanordnung laden
- **.** freie Projektion
- **1** Isometrie von vorne / links
- **2** Ansicht von vorne
- **3** Isometrie von vorne / rechts
- **4** Ansicht von links
- **5** Grundriss **6** Ansicht von rechts
- **7** Isometrie von hinten / links
- **8** Ansicht von hinten **9** Isometrie von hinten / rechts

- **2** Konstruktion **E** Erweiterte Konstruktion **T** Text **M** Masslinie **W** Basis: Wände, Öffnungen, Bauteile **S** Spezial: Wände, Öffnungen,
- Bauteile **7** Treppen
- **R** Räume, Flächen,
- Geschosse
- **D** Allgemein: Dächer, Ebenen, **Schnitte**
- **F** Makros
- **3** Modellieren 3D

# Download/Support/Service

#### Download

Die dazughörige Oberfläche kann unter connect.allplan.com heruntergeladen werden > TRAINING > Dokumentation Wählen Sie dann im Pulldown-Menü Allplan **2015** > **Daten und Tools** aus.

### Allplan Support

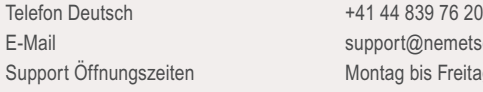

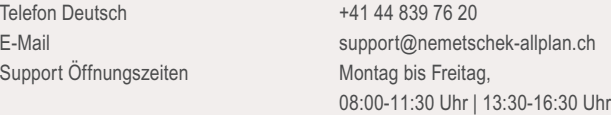

### Allplan Service

connect.allplan.com campus.allplan.com (für Studenten)

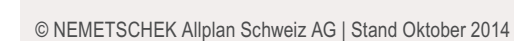

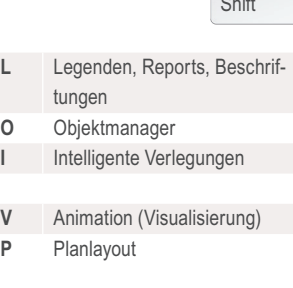

**G** Digitales Geländemodell

**Q** Städtebau

**F4** Elementauswahl

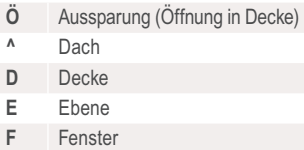

**R** Raum **I** Stütze

- **7** Treppe **ü** Tür
- **W** Wand

**N** Bauteilnummer

- **B** Beschriftung (Bauteil)
- **U** Brüstung (UK)
- **H** Höhenkote (Bauteil)
- **J** Kote (2D)
- **L** Report (Auswertung Liste)
- **K** Kreis
- **2** Linie
- **M** Masslinie
- **4** Polygonzug
- **.** Punktsymbol
- **Q** Rechteck (Quadrat)
- **6** Spline
- **3** Stilfläche
- **T** Text
- **-** Wände automatisch bemassen

## **P** Planfenster **G** Elementgruppe bilden  $(CtrI + G = Elementaruppe)$ auflösen)  $(CtrI + Shift + G =$

### **F4** Allplan beenden

- **S** Schnitt (Cut, Architektur)
- **V** Verdeckt-, Draht- Berechnung
- 

#### Nummernblock

- **2** 3D Linie **3** 3D Fläche
- **4** 3D Quader
- 
- 
- 
- 
- 
- 
- 
- 

### **A** Linie anpassen / trimmen **S** Linie schneiden (an bestehender Linie) **V** Linie verschneiden / verbinden **X** Linie zwischen Schnittpunkten löschen **B** Bauteil an Bauteil **L** Bauteil an Linie **T** Bauteil, Flächenelemente trennen **Delete** Bauteil teilweise löschen **D** Dach in freie Ebene wandeln **E** Elemente wandeln **}** Flächenelemente, Architektur-Elemente vereinigen **F** Flächenelemente, Architektur-Fläche, Bereich modifizieren **W** Flächenelemente wandeln **U** Umwandlung Umbauplanung **Direktbefehle** and the shift Alt **Ctrl** Alt **Bearbeiten** and the shift  $\mathbf{R}$  + Ctrl Elementgruppe erweitern) **Space** Layer (auswählen) Module **Direktbefehle** Bearbeiten Bearbeiten besteht der Bearbeiten Bearbeiten

- **3** 3D-Körper wandeln in Ebenen
- **C** Format übertragen
- **1** Übernahme von Stift, Strich, Farbe
- **G** Elementgruppe erweitern
- **M** Elementmarkierung aufheben (Crtl + M = Elemente suchen und markieren)

#### Nummernblock

- **/** 3D-Körper mit Ebene trennen
- **-** K1 minus K2, K2 löschen
- **+** K1 minus K2, K2 erhalten
- **\*** Körper vereinigen